**BookBase**

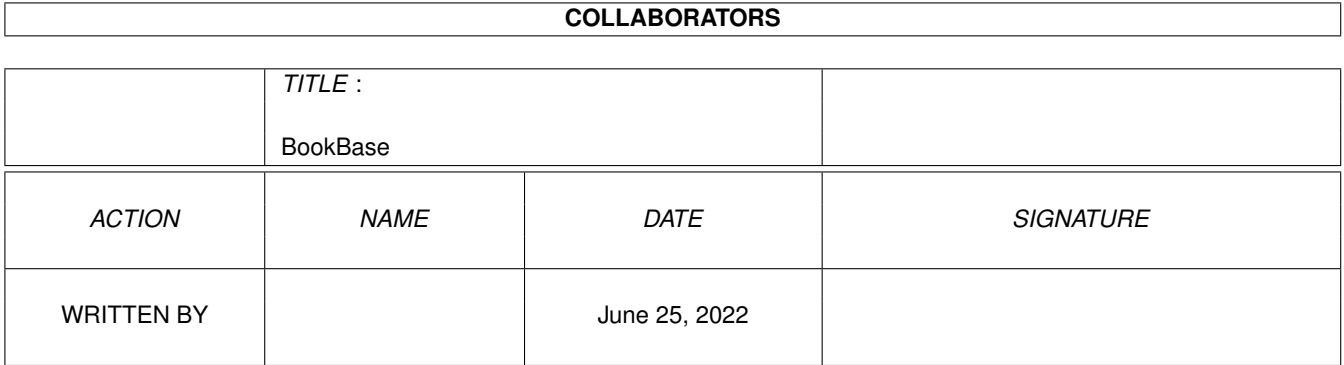

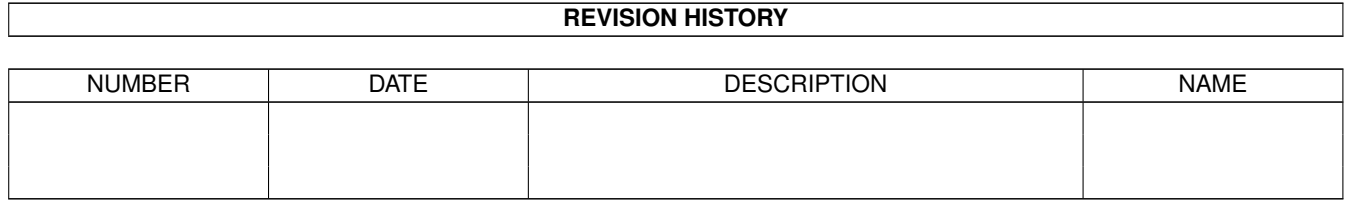

# **Contents**

#### [1](#page-3-0) BookBase 1 and 1 and 1 and 1 and 1 and 1 and 1 and 1 and 1 and 1 and 1 and 1 and 1 and 1 and 1 and 1 and 1 and 1 and 1 and 1 and 1 and 1 and 1 and 1 and 1 and 1 and 1 and 1 and 1 and 1 and 1 and 1 and 1 and 1 and 1 and 1

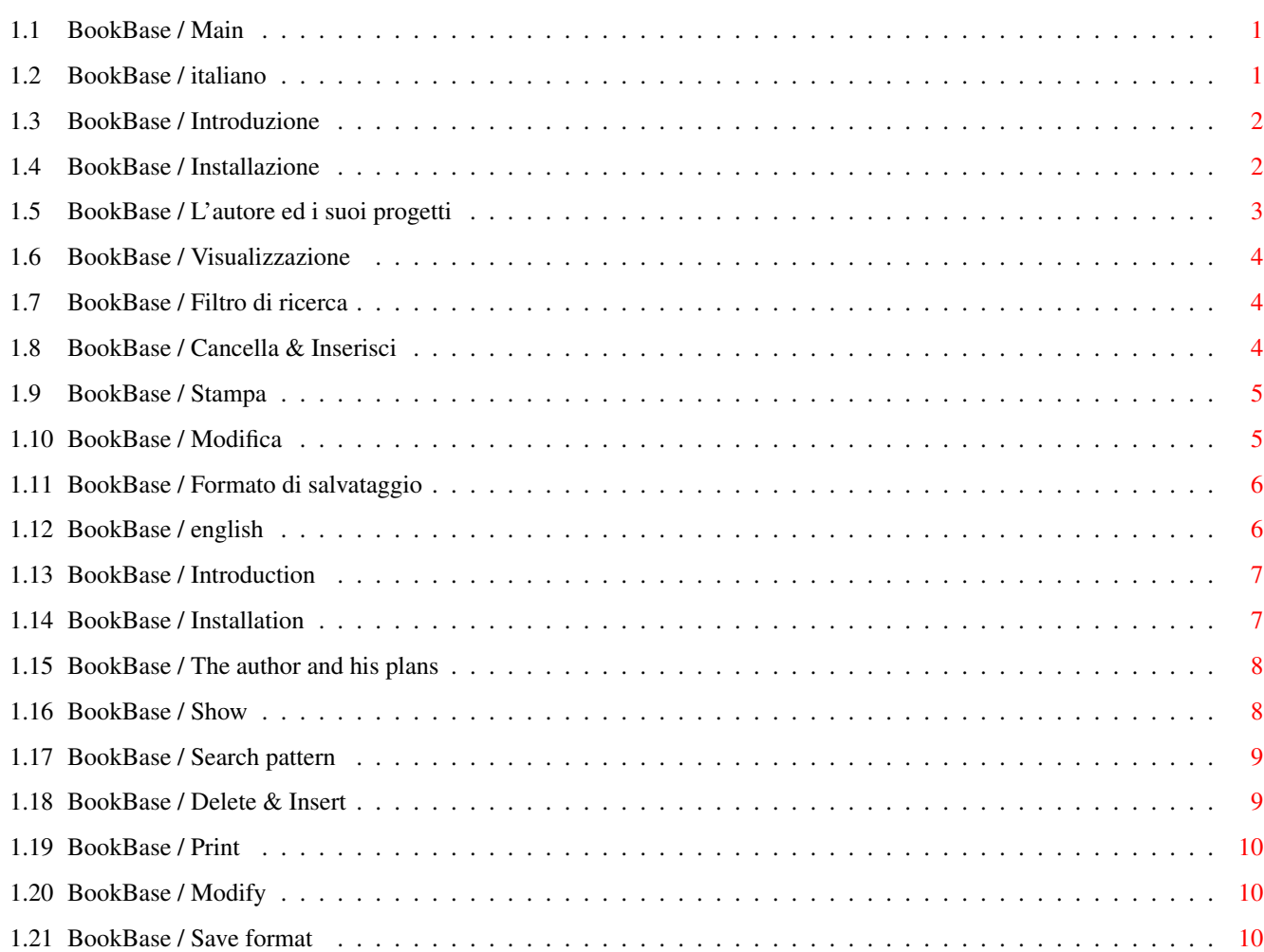

## <span id="page-3-0"></span>**Chapter 1**

## **BookBase**

## <span id="page-3-1"></span>**1.1 BookBase / Main**

BookBase V1.00 by Andrea Galimberti

An easy to use book cataloguer

Docs in italiano

English Docs

## <span id="page-3-2"></span>**1.2 BookBase / italiano**

BookBase V1.00 by Andrea Galimberti

Un catalogatore di libri facile da usare

Introduzione Perché l'ho fatto?

Installazione Quale installazione?

L'autore e i suoi progetti :-)

Il programma è di uso immediato; seguono delle note che descrivono un po' più in dettaglio alcune opzioni:

Visualizzazione

MultiGUI!

Modifica Niente gadget per questo

Filtro di ricerca DOS Pattern

Cancella & Inserisci Prestate attenzione

Stampa Output su carta

Formato di salvataggio File IFF

## <span id="page-4-0"></span>**1.3 BookBase / Introduzione**

BookBase --------

Questo programma è stato creato per un uso privato: avevo bisogno di qualcosa con cui riorganizzare rapidamente la mia biblioteca di casa. Non volevo utilizzare un DataBase del tipo faccio-tutto-io perché con tali programmi si perde più tempo a spiegare al DataBase cosa fare che ad inserire tutti i 23742 (!) volumi della vostra biblioteca. Così ho scritto una cosa che vi può sembrare inutile in quanto avete solo 4 campi nei quali inserire i dati, e i nomi dei campi sono pure fissi! Ma quando vi abituerete a questo piccolo pezzo di codice (e non ci vorrà molto), capirete che potete catalogare tutti i vostri 23742 volumi in meno di mezzo secondo.

Questi docs non pretendono di essere completi, perché vi basta solo uno sguardo all'interfaccia del programma per imparare ad usarlo: vengono solo riportati alcuni suggerimenti che non possono essere dedotti dall'interfaccia stessa.

Un'ultima nota: il programma è FreeWare, ma poiché sono uno studente non guadagno una lira, così se vi piace potete mandarmi un po' di soldi (o almeno una cartolina (spiacente, non sono ancora dotato di E-Mail: potete scrivere qualcosa a fsoft@intercom.it, un mio amico))

Andrea Galimberti

## <span id="page-4-1"></span>**1.4 BookBase / Installazione**

Non vi è bisogno di installazione: cliccate semplicemente sull'icona del programma oppure chiamatelo dalla Shell.

Attenzione: funziona da OS2.04 in poi e necessita della reqtools.library.

Il programma capisce un ToolType che, se state leggendo questa parte dei docs, probabilmente vi servirà: se aggiungete nell'icona la seguente riga:

LANGUAGE=italiano

(con tutte le maiuscole e minuscole al posto giusto) tutti i messaggi verranno tradotti in italiano; dalla Shell scrivete

BookBase italiano

per ottenere la traduzione.

#### <span id="page-5-0"></span>**1.5 BookBase / L'autore ed i suoi progetti**

Potete raggiungermi al seguente indirizzo:

```
Andrea Galimberti
via Villoresi, 87
20029 Turbigo (Mi)
Italy
tel.: (ITA) + (0)331 + 871009
(niente E-Mail ancora)
```
Non so se mai migliorerò questo programma (se molti me lo chiedessero probabilmente lo farei), ma ho un'altra idea: scriverò un DataBase programmabile con la stessa interfaccia facile da usare.

Altri miei lavori sono:

- con Fabio Rotondo ho scritto DOOPSI, un editor di avventure grafiche nello stile della Lucas Arts: potete trovarlo su Aminet o al seguente indirizzo

http://www.intercom.it/~fsoft/doopsi.html

- con Fabio Rotondo sto sviluppando un set di classi (chiamate Amiga Foundation Classes) per aiutare i programmatori nell'uso del sistema operativo e per facilitare il porting delle applicazioni: le classi sono distribuite gratuitamente e possono essere trovate presso la pagina di Fabio

http://www.intercom.it/~fsoft ftp: ftp.intercom.it/pub/afc

o sul CD di AmyResource (continuamente aggiornate), o su Aminet.

(per iscriversi alla mailing list di Amiga Foundation Classes, scrivere a:

afc-list@intercom.it

con "subscribe" nel soggetto del messaggio.)

#### <span id="page-6-0"></span>**1.6 BookBase / Visualizzazione**

Quando cliccate sul gadget 'Mostra Elementi' nella finestra principale, si aprirà un lister che mostra solo il campo 'Titolo' dei libri; se volete saperne di più cliccate sul libro prescelto: nella nuova finestra potete anche modificare i contenuti dei campi.

La parte interessante è: potete aprire contemporaneamente quante finestre 'Dettagli' volete, e se ve ne dimenticate qualcuna aperta il programma le chiuderà per voi nel momento in cui voi chiudete la finestra con il lister.

#### <span id="page-6-1"></span>**1.7 BookBase / Filtro di ricerca**

Il filtro di ricerca è in formato AmigaDOS standard. Questo è quello che dicono gli AutoDocs a proposito:

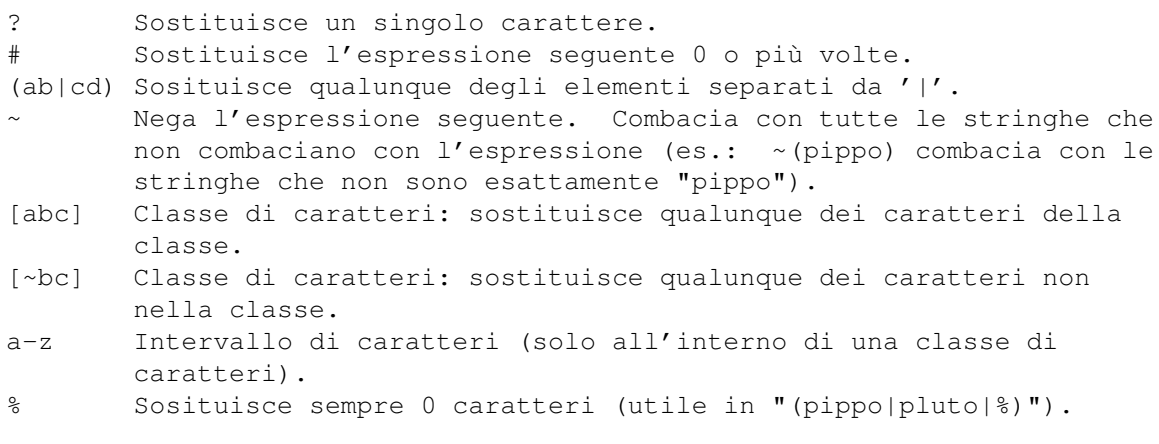

"Espressione" nella tavola sopra significa o un singolo carattere (es.: "#?"), o un'alternanza (es.: "#(ab|cd|ef)"), o una classe di caratteri  $(es.: "#[a-zA-Z]")$ .

Il programma aggiunge sempre un #? alla fine del vostro filtro, così che potete inserire nomi incompleti senza il peso di doverli sempre terminare con #?.

Il lister contenente gli elementi che combaciano con il vostro filtro si comporta proprio come il lister di 'Mostra Elementi': quindi avete a vostra disposizione l'ambiente a molte finestre e potete modificare direttamente il contenuto dei campi.

## <span id="page-6-2"></span>**1.8 BookBase / Cancella & Inserisci**

Quando cancellate un elemento, il numero associato a quell'elemento scompare, cioè: i numeri degli elementi che seguono non vengono scalati per riempire la buca lasciata libera dalla cancellazione (chi mai vorrebbe ri-etichettare tutti i propri libri ogniqualvolta ne butta via uno dal mezzo della sua biblioteca?).

Potete inserire in elemento ovunque (più o meno...) vogliate accedendo alla finestra 'Aggiungi Elementi' e (dopo aver riempito i campi) premendo il gadget 'Inserisci' (il gadget 'Aggiungi' piazza il nuovo elemento sempre in fondo alla lista): apparirà un lister. Il vostro nuovo elemento verrà posizionato immediatamente SOPRA quello che avrete selezionato. C'è un sotterfugio ulteriore: supponiamo che abbiate cancellato gli

elementi dal 3 al 9 inclusi; rimanete nella seguente situazione

Numero elemento: 1 2 10 11 ...

Inserite un nuovo elemento selezionando l'elemento numero 10: il numero del nuovo elemento sarà 3, il più basso disponibile nella buca immediatamente sopra l'elemento numero 10.

Potete anche inserire un elemento dove non c'è alcuna buca: il nuovo elemento si vede attribuire un numero già esistente e così rimanete con numeri duplicati (e risultati imprevedibili).

#### <span id="page-7-0"></span>**1.9 BookBase / Stampa**

Le opzioni si spiegano da sé, ma posso aggiungere qualcosa:

- Se 'Intestazione' è presente, essa verrà scritta in Grassetto solo sulla prima pagina.

- Il campo 'Linee per pagina' rappresenta il numero totale di linee, intestazione (se presente) e numerazione delle pagine incluse.

- Alcuni parametri sono dati per scontati (spiacente): la larghezza della pagina di 80 colonne, la disposizione dei campi, la lunghezza massima del contenuto dei campi (60 caratteri).

- 'Stampa nomi dei campi' significa che il nome di un campo ('Titolo', 'Autore', ...) verrà scritto prima del contenuto del campo stesso.

- Campi vuoti non verranno stampati (niente linee vuote sul vostro pezzo di carta): questo siginifica più elementi sulla pagina.

## <span id="page-7-1"></span>**1.10 BookBase / Modifica**

Per modificare il contenuto di un elemento esistente aprite il lister di 'Mostra Elementi' e cliccate sul titolo dell'elemento prescelto: la

finestra 'Dettagli' che si aprirà vi permette di modificare qualunque campo di quell'elemento.

Potete modificare un elemento anche dopo averlo cercato: il lister che si apre dopo un'operazione di Ricerca si comporta come il lister di 'Mostra Elementi'.

### <span id="page-8-0"></span>**1.11 BookBase / Formato di salvataggio**

Il file salvato è in formato IFF:

- il nome della FORM è BBAS

- ciascun elemento è contenuto in un chunk chiamato ITEM: vi sono cinque stringhe NULL-terminate:

1) il numero ordinale 2-3-4-5) i quattro campi dell'elemento.

## <span id="page-8-1"></span>**1.12 BookBase / english**

BookBase V1.00 by Andrea Galimberti

An easy to use book cataloguer

Introduction Why did I do this?

Installation Which installation?

The author and his plans  $:-)$ 

The program is of an immediate use; the following notes describe more deeply some options:

> Show MultiGUI!

Modify No gadget for this

Search pattern DOS Pattern

Delete & Insert

Be careful about this Print Output on paper

Save format File IFF

## <span id="page-9-0"></span>**1.13 BookBase / Introduction**

BookBase --------

This program has been created first for a private use: I needed something to quickly reorganize my home library. I didn't want to use some general-purpose-I-do-everything DataBase, because with such programs you loose more time in telling the DataBase what to do than in entering all your 23742 (!) volumes library. So I coded a thing that you can judge useless because you have only 4 fields in which to enter your data, and the fields' names are also fixed! But when you get acquainted with this little piece of code (and it doesn't take you much), you realize that you can catalogue all your 23742 volumes library in less than half a second.

These docs are not exaustive, because you need only a look at the program interface to learn how to use it: they only report some hints about things you cannot deduce from the interface itself.

A last note: the program is FreeWare, but because I'm a studend I earn no money, so if you like it you can send me some (or, at least, you can send me a postcard (sorry, no E-Mail yet: you can write something to fsoft@intercom.it, a friend of mine))

Andrea Galimberti

## <span id="page-9-1"></span>**1.14 BookBase / Installation**

Well, no installation needed: just click on the program icon or start it from the Shell.

Warning: it needs at least OS2.04 and the reqtools.library.

The program understands a ToolType, but if you're reading this part of the docs you probably don't need it: if you add in the icon the following line:

LANGUAGE=italiano

(case sensitive) all the messages will be translated in italian language; from the Shell you enter:

BookBase italiano

to obtain the translation.

#### <span id="page-10-0"></span>**1.15 BookBase / The author and his plans**

You can reach me at the following address:

```
Andrea Galimberti
via Villoresi, 87
20029 Turbigo (Mi)
Italy
tel.: (ITA) + (0)331 + 871009
(no E-Mail yet)
```
I don't know if I'll ever improve this program (if many of you ask me, probably I'll do it), but I've got another idea: I'll code a programmable DataBase with the same easy-to-use interface.

Other works of mine are:

- with Fabio Rotondo I coded DOOPSI, an editor for graphical adventures in the style of Lucas Arts: you can find it on Aminet or at the following address

http://www.intercom.it/~fsoft/doopsi.html

- with Fabio Rotondo I'm developing a set of classes (named Amiga Foundation Classes) to help programmers in the use of the operating system and to make easier the porting of applications: the classes are freely distributed and may be found at Fabio main site

http://www.intercom.it/~fsoft ftp: ftp.intercom.it/pub/afc

or on the AmyResource CD (continuously updated), or on Aminet.

(to subscribe to the AFC mailing list write to

afc-list@intercom.it

with "subscribe" in the message subject.)

#### <span id="page-10-1"></span>**1.16 BookBase / Show**

When you click on the 'Show Items' gadget in the main window, a lister will open showing you only the 'Title' field of the books; if you want to know more you click on the chosen book: in the new window you can also modify the contents of the fields.

The interesting thing is: you can open as many 'Details' window as you like at the same time, and if you forget to close any of them, the program will close them for you when you close the lister window.

### <span id="page-11-0"></span>**1.17 BookBase / Search pattern**

The search pattern is in standard AmigaDOS format. This is what the AutoDocs say about it:

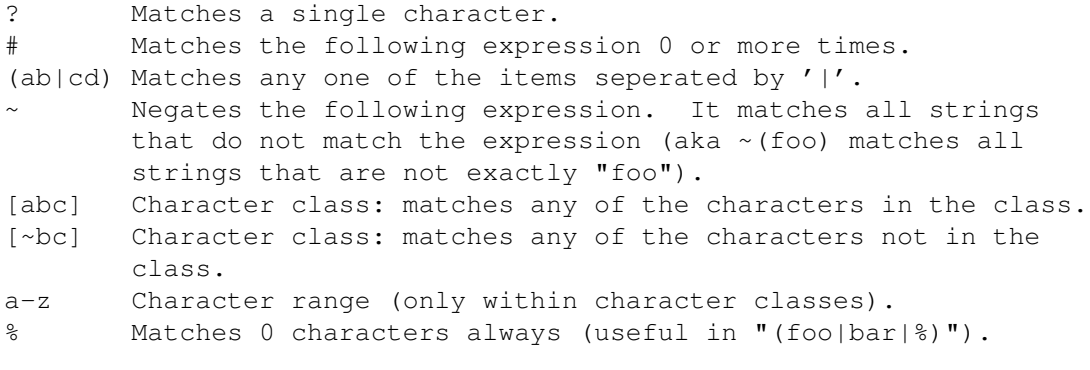

"Expression" in the above table means either a single character (ex: "#?"), or an alternation (ex: "#(ab|cd|ef)"), or a character class  $(ex: "#[a-zA-Z]")$ .

The program always appends a #? at the end of your pattern, so you can enter incomplete names without the burden of always ending them with #?.

The lister containing the items matching your pattern behaves just like the Show lister: so you have at your disposal the multi window environment and you can directly modify the contents of the fields.

#### <span id="page-11-1"></span>**1.18 BookBase / Delete & Insert**

 $\mathcal{L}$ 

When you delete an item, the number associated to that item disappears, that is to say: numbers of items following it won't be scaled to fill in the hole leaved by the deletion (who would ever relabel all his books every time he gets rid of one in the middle of the library?).

You can insert an item wherever (more or less...) you want by entering the 'Add Items' window and then (after having filled the fields) clicking on the 'Insert' gadget (the 'Add This' gadget always adds an item at the end of the list): you will be prompted with a lister. Your new item will be placed immediately ABOVE the one you click on.

There's a further trick: suppose you have deleted items from 3 to 9 inclusive; you are left with the following situation

Item number: 1  $1<sub>0</sub>$ 

11 ...

Then you insert a new item by clicking on the item number 10: the new item number will be 3, the lowest available in the hole immediately above the item number 10.

You can also insert an item where there's no hole: the new item gets an existing number and you have duplicate numbers (and umpredictable results).

## <span id="page-12-0"></span>**1.19 BookBase / Print**

The options are self-explanatory, but I can add something:

- If the 'Header' is present, it will be printed in Boldface only in the first page.

- The 'Lines per Page' field represents the total number of lines, header (if present) and page numbering inclusive.

- Some parameters are taken for granted (sorry): paper width of 80 columns, the fields' layout, the max lenght of a field content (60 chars).

- "Print fields' name" means that the name of a field ('Title', 'Author', ...) will be prefixed to the content of the field itself.

- Empty fields won't be printed (no empty lines on your sheet of paper): that means more items on the page.

#### <span id="page-12-1"></span>**1.20 BookBase / Modify**

To modify the content of an existing item you open the Show lister and then click on the title of that item: the 'Details' window that will open allows you to modify any of the fields of that item.

You can also modify an item after having searched for it: the lister that opens after a Search operation behaves just like the Show lister.

## <span id="page-12-2"></span>**1.21 BookBase / Save format**

The saved file is in IFF format:

- the FORM name is BBAS

- every item is contained in a chunk named ITEM: there are five NULL terminated strings:

1) the ordinal number 2-3-4-5) the four fields of the item.